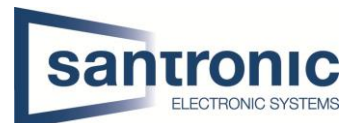

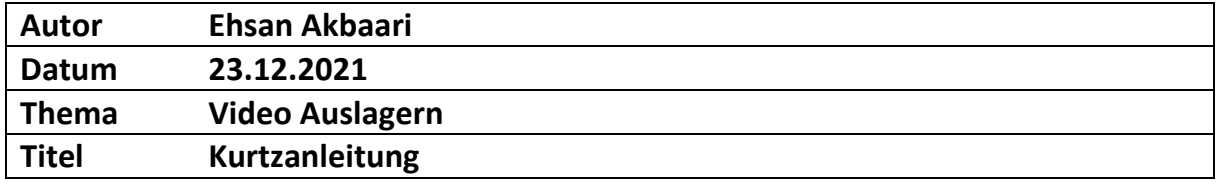

### Inhaltsverzeichnis

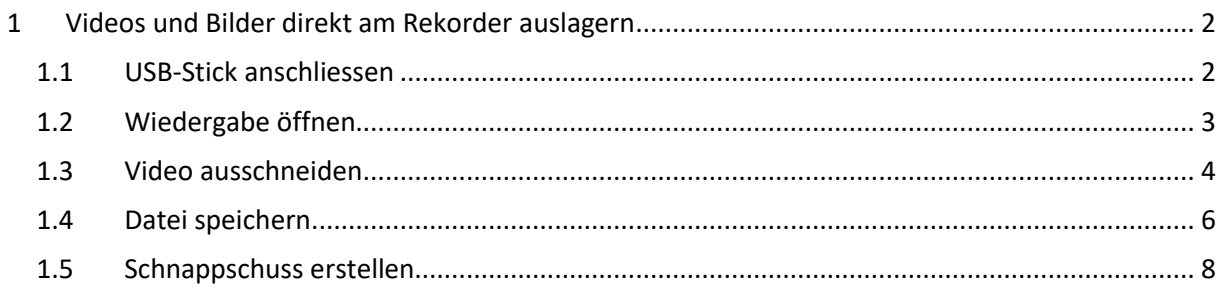

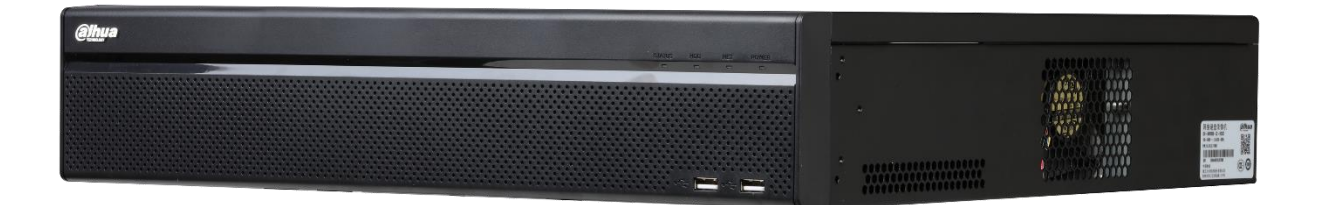

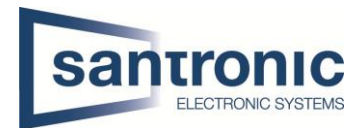

# <span id="page-1-0"></span>1 Videos und Bilder direkt am Rekorder auslagern

#### <span id="page-1-1"></span>1.1 USB-Stick anschliessen

Schliessen Sie ein geeignetes Speichermedium (z.B. USB-Stick) an einem der beiden USB-Anschlüsse auf der Vorderseite des Rekorders an.

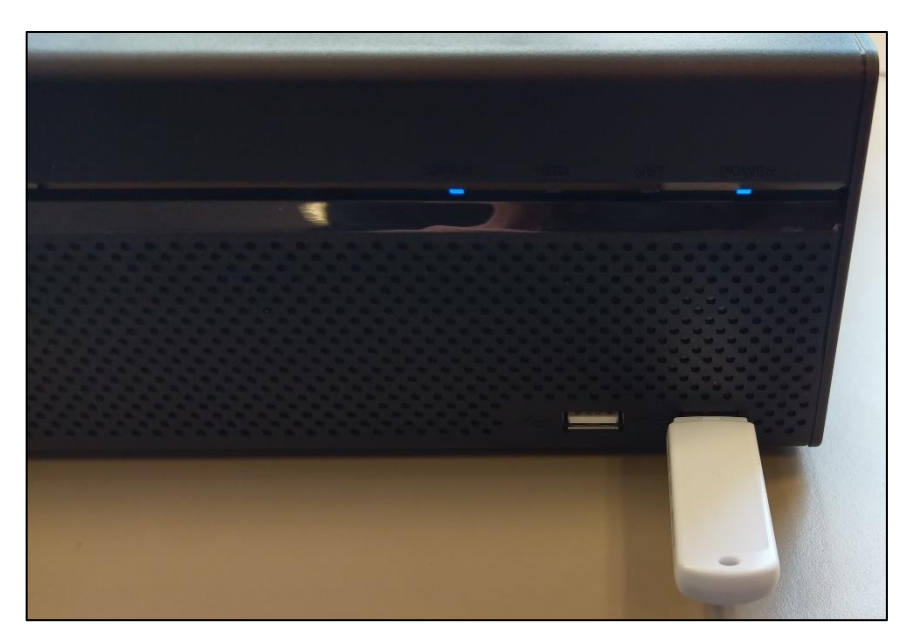

Warten Sie, bis das Pop-Fenster auftaucht. In diesem Fenster müssen Sie nichts auswählen! Machen Sie einen Rechtsklick, um das Fenster zu schliessen.

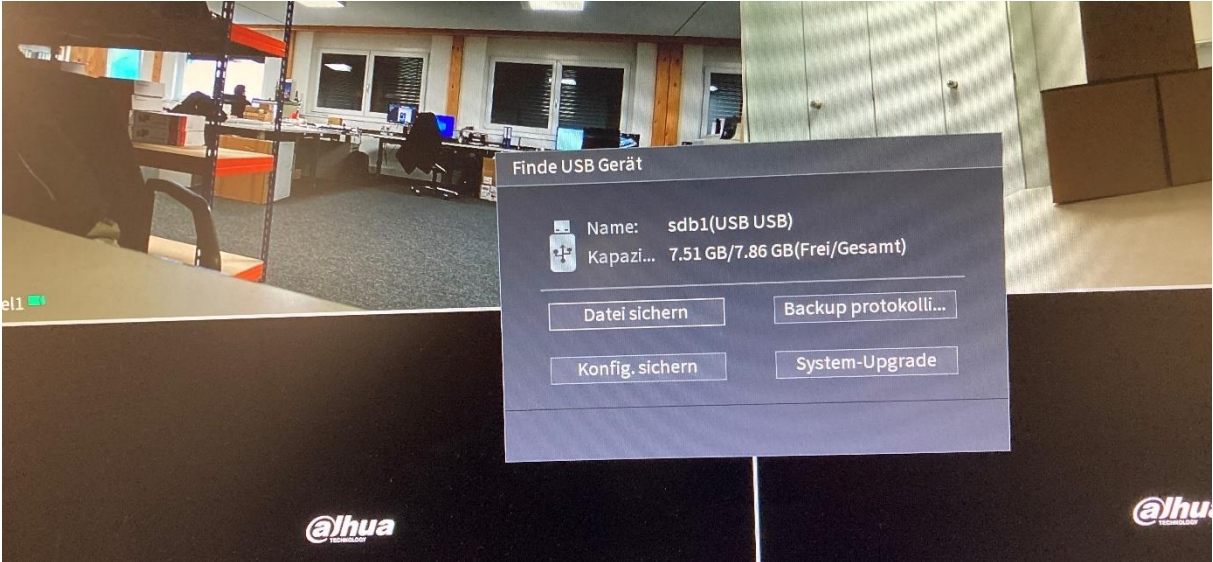

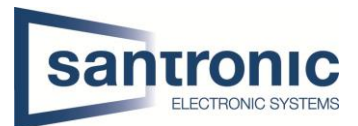

# <span id="page-2-0"></span>1.2 Wiedergabe öffnen

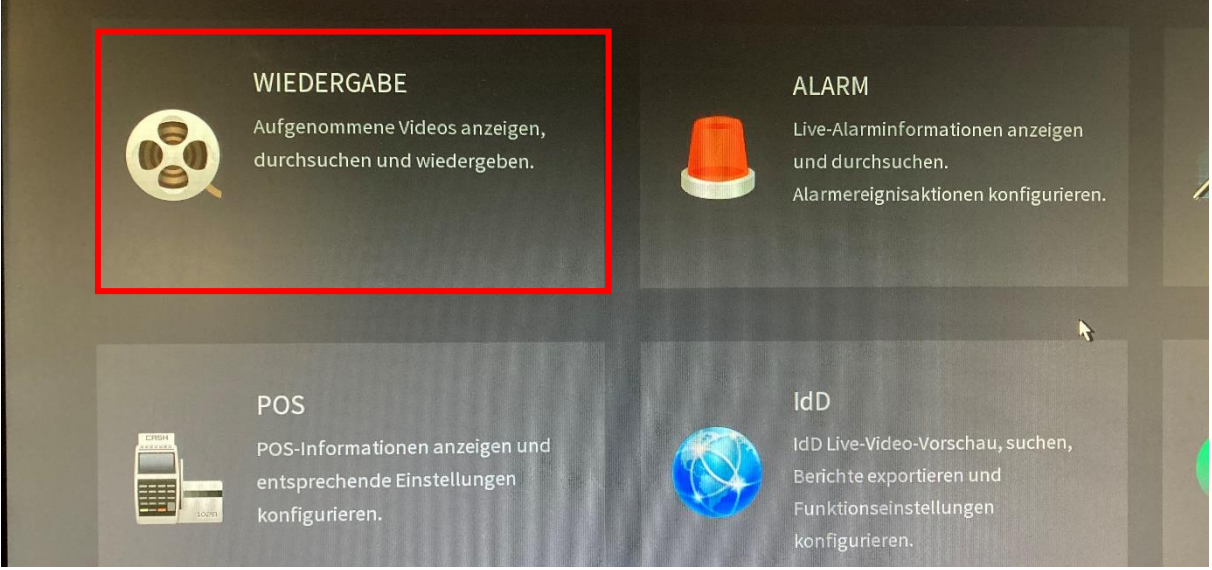

#### Sie sind nun in der Wiedergabe.

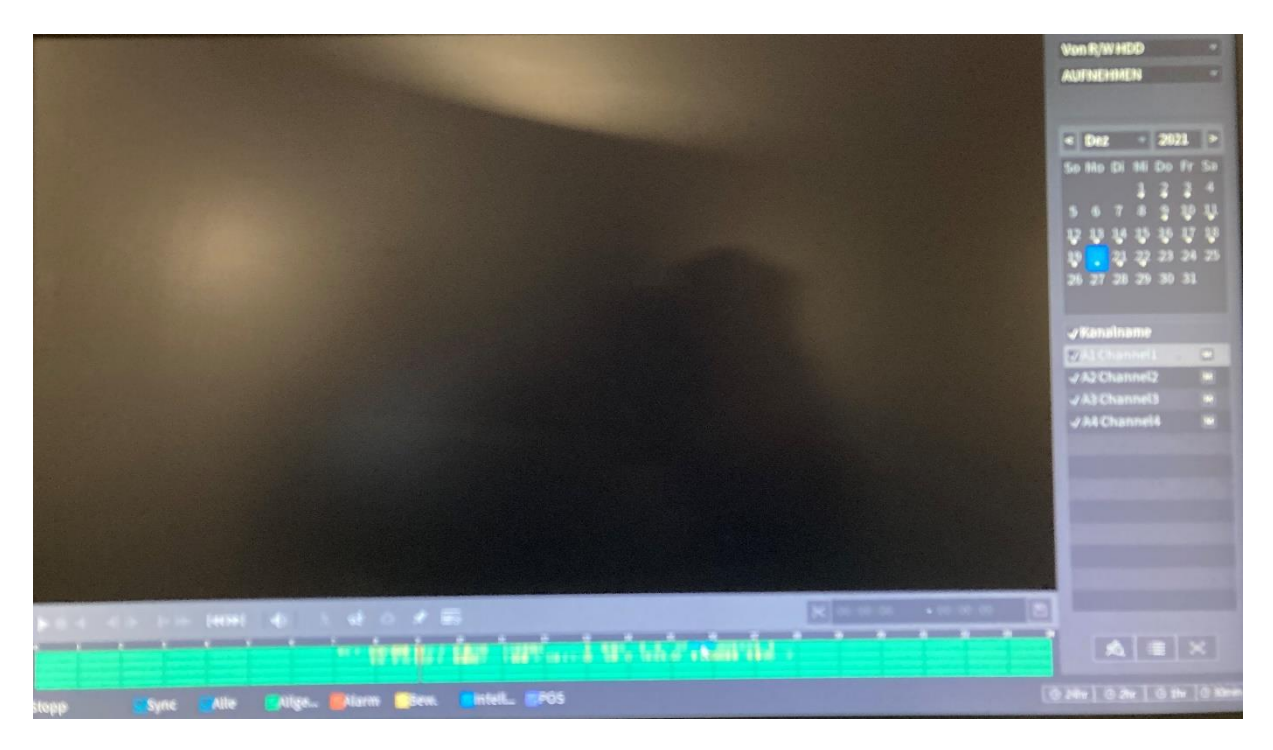

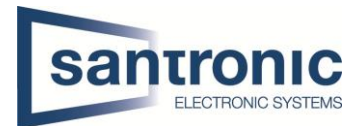

### <span id="page-3-0"></span>1.3 Video ausschneiden

Wählen Sie zuerst eine oder mehrere **Kameras** und das gewünschte **Datum**

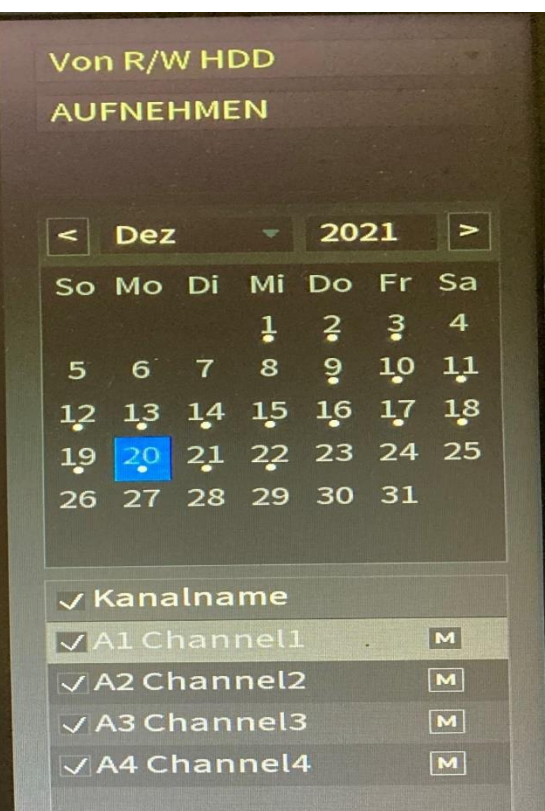

Klicken Sie auf einen der Farbigen Balken in der Zeitleiste. Mit dem Mausrad kann in die Zeitleiste hinein- oder herausgezoomt werden.

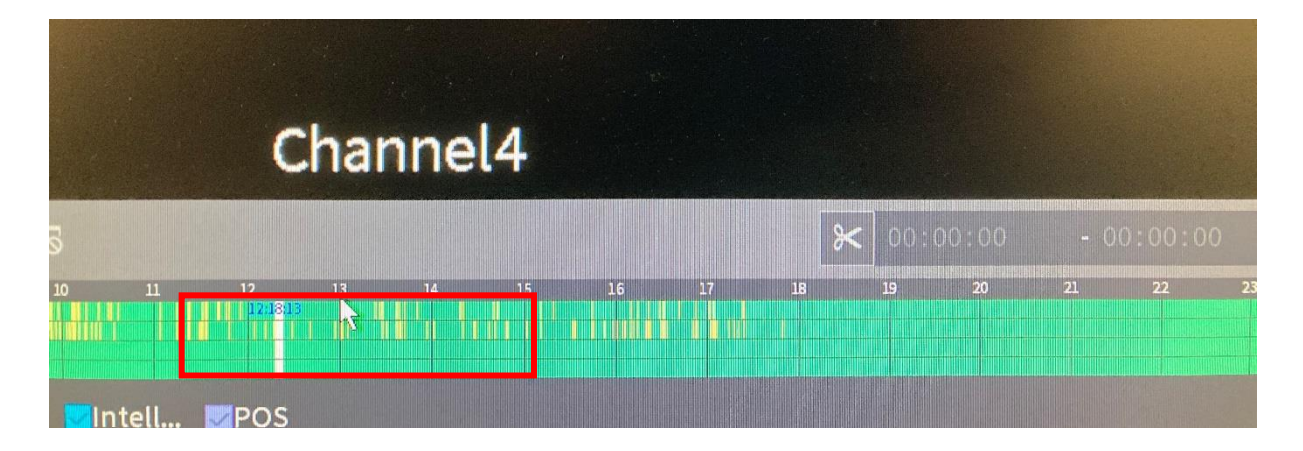

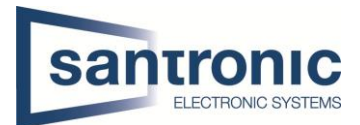

Klicken Sie dann auf das **Scherensymbol**, wenn der gewünschte Startzeitpunkt erreicht ist. Optional können Sie die Wiedergabe vorher auch **pausieren** (ACHTUNG! Nicht stoppen!)

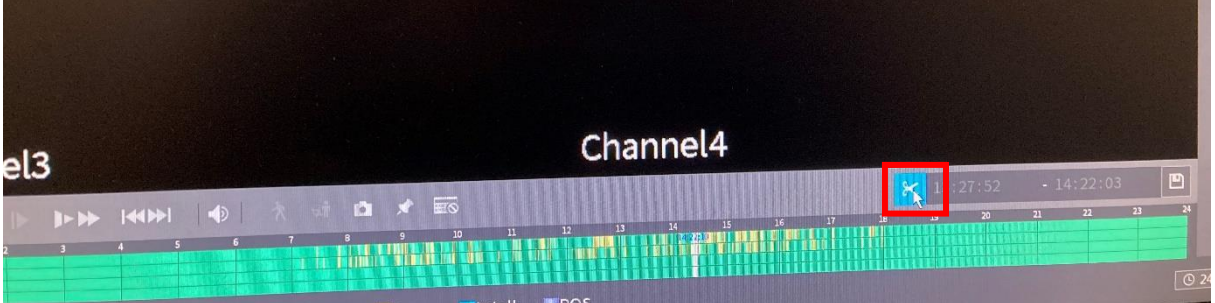

Klicken Sie auf den gewünschten End-Zeitpunkt, oder lassen Sie die Wiedergabe weiterlaufen, bis der gewünschte End-Zeitpunkt erreicht ist und klicken wieder auf das **Scherensymbol**.

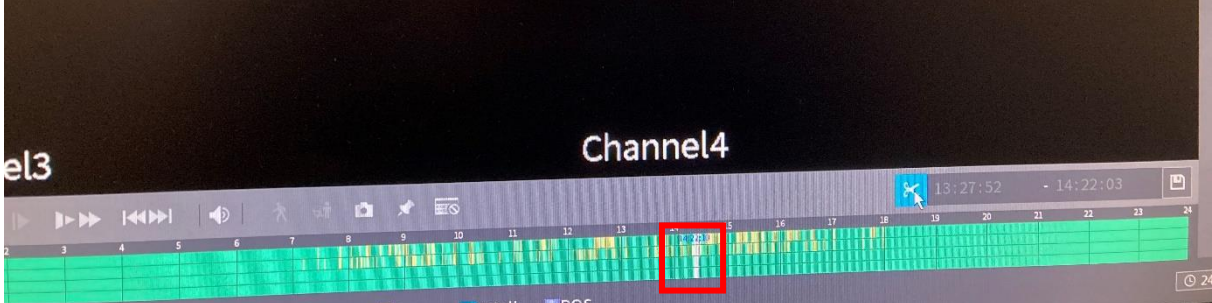

Kontrollieren Sie, ob die ausgewählte Zeitspanne stimmt.

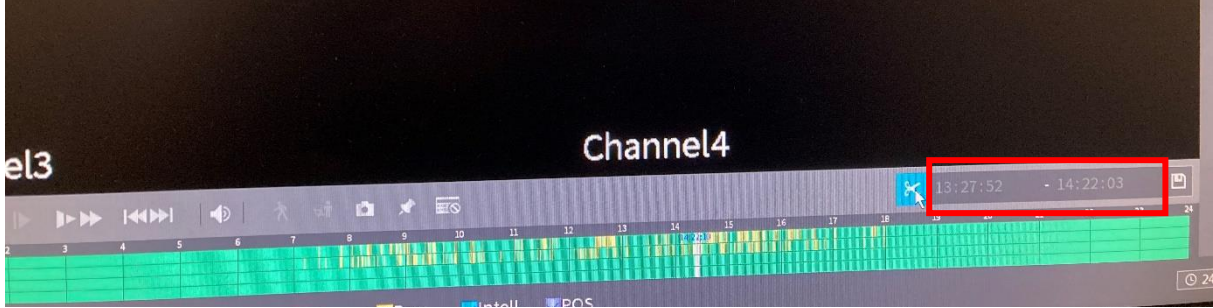

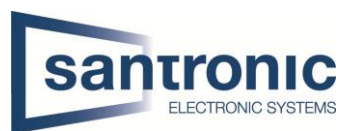

#### <span id="page-5-0"></span>1.4 Datei speichern

Klicken Sie anschliessend auf das **Speichersymbol**.

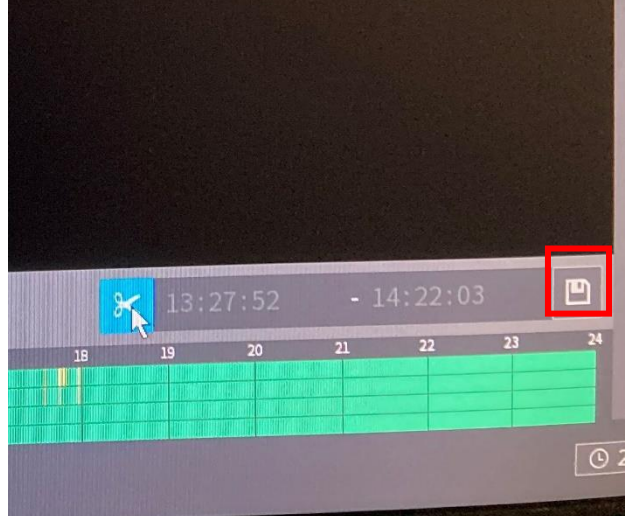

Nun werden Sie gefragt, welche Dateien Sie auf welchen Datenträger (USB-Stick) speichern möchten. Setzen oder entfernen Sie die Häkchen und klicken Sie auf **Backup.**

#### **ACHTUNG:**

Werden mehrere Dateien angezeigt, ist es notwendig den Hacken bei **Sicherung** ebenfalls zu setzten, um eine einzige Datei zu erhalten. Ansonsten werden die Dateien einzeln ausgelagert.

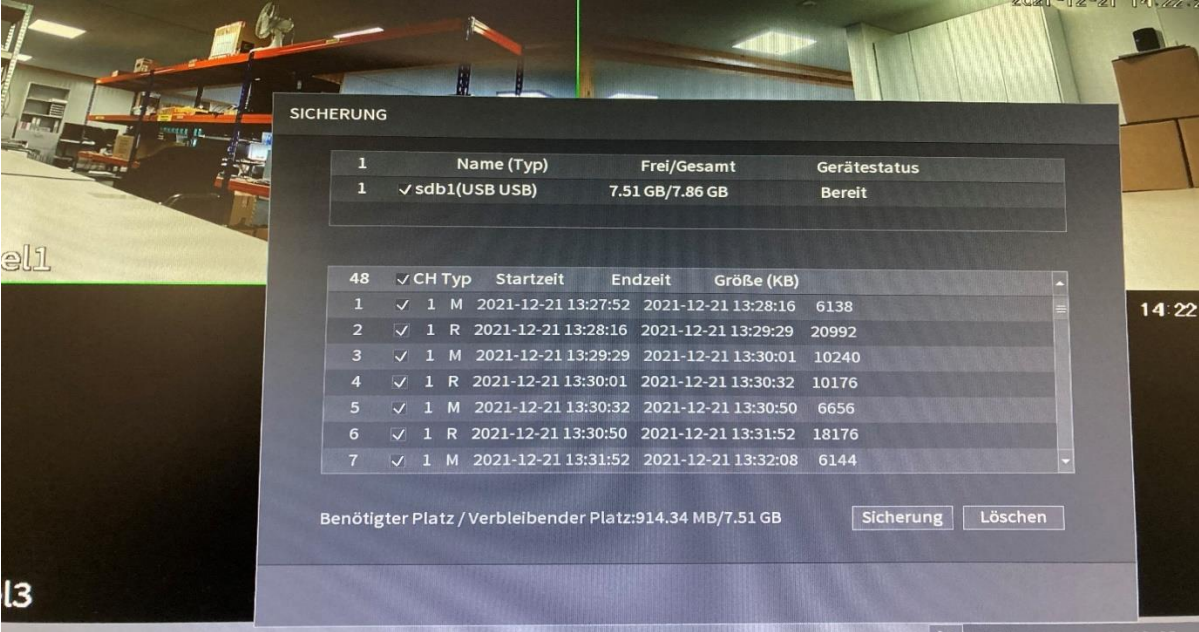

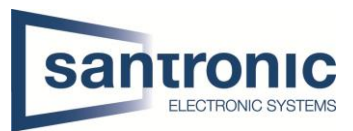

Sie können auch einen neuen Ordner erstellen. Klicken Sie anschliessend auf **Start**.

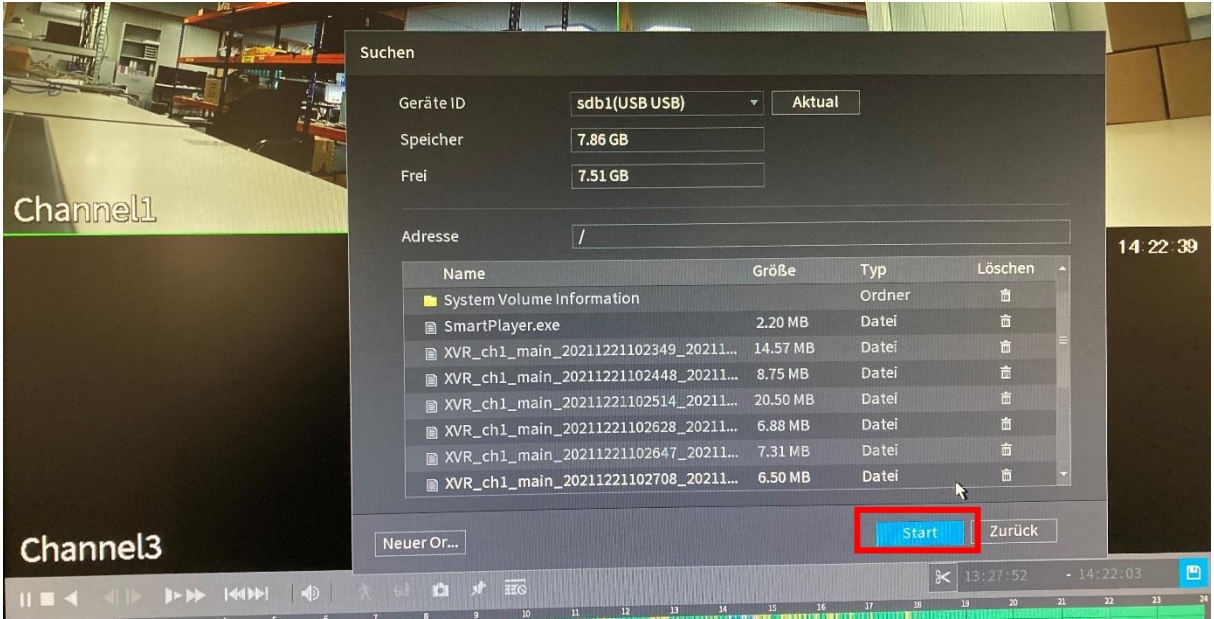

Die Datei(en) werden nun auf den Stick gespeichert.

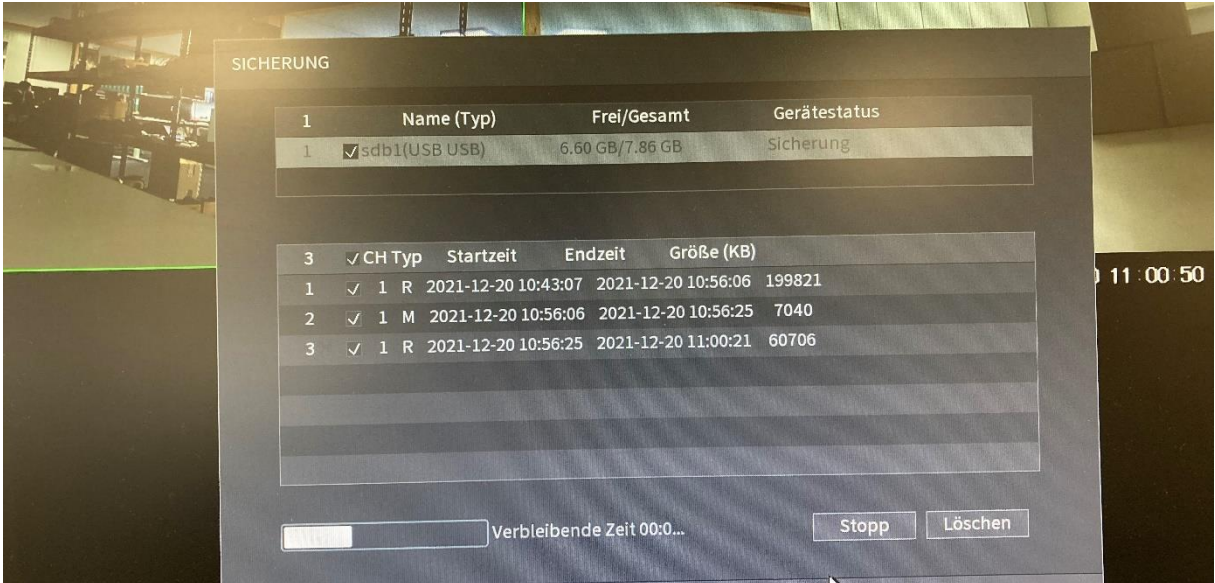

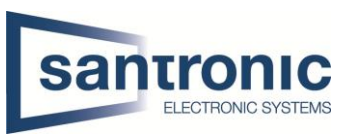

Sobald diese Meldung erscheint, können Sie auf **OK** klicken und im Anschluss den USB-Stick wieder entfernen.

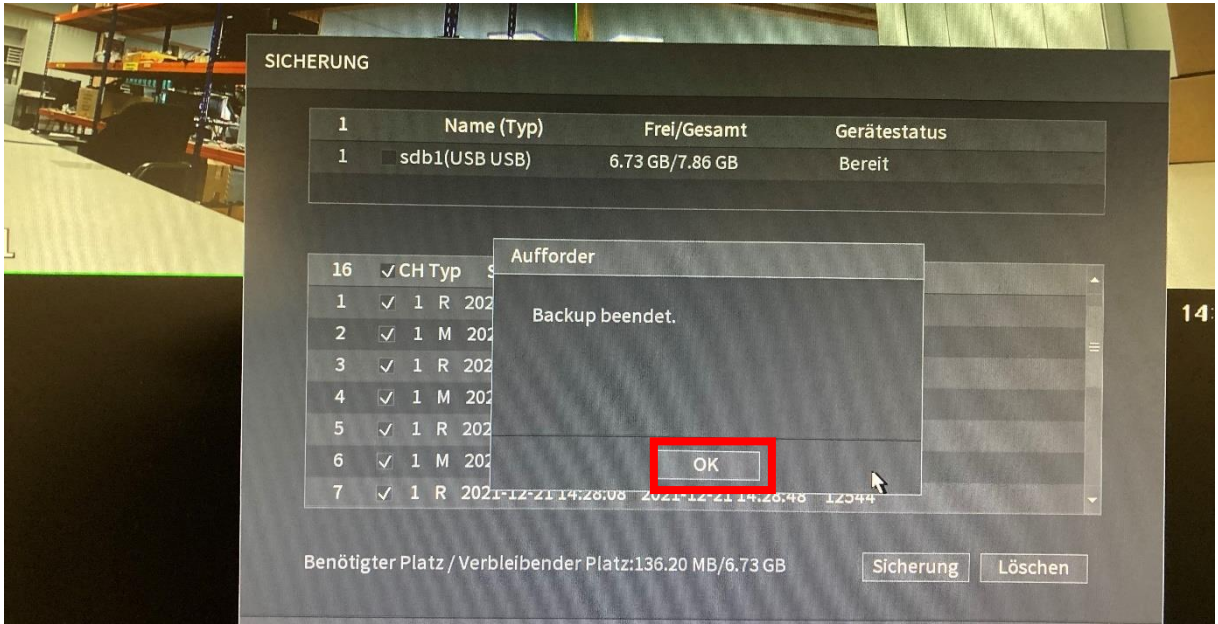

### <span id="page-7-0"></span>1.5 Schnappschuss erstellen

Sie können auch einen Schnappschuss machen. Das heisst, es wird nur ein Bild gespeichert.

Klicken Sie für einen Schnappschuss auf das **Kamerasymbol**.

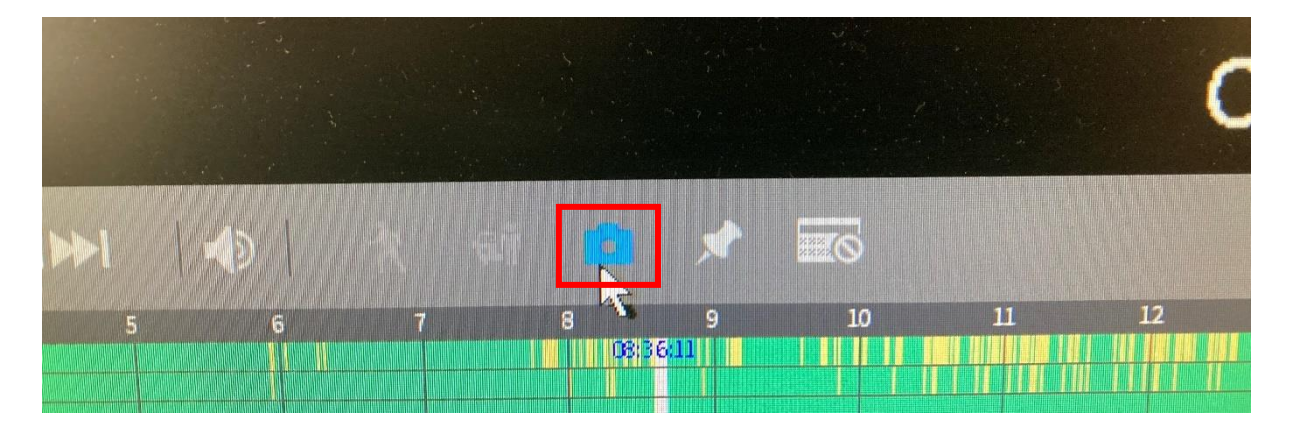

Im Anschluss werden Sie wieder gefragt, auf welches Medium und in Welchen Ordner Sie das Bild speichern möchten.

Das Bild wird dann ohne Bestätigung abgespeichert. Wenn also keine Fehlermeldung kommt, ist das Bild erfolgreich gespeichert worden und Sie können den USB-Stick wieder entfernen.

Die Bilder werden im jpg-Dateiformat gespeichert. Es benötigt also keine spezielle Software, um diese Bilder betrachten zu können.